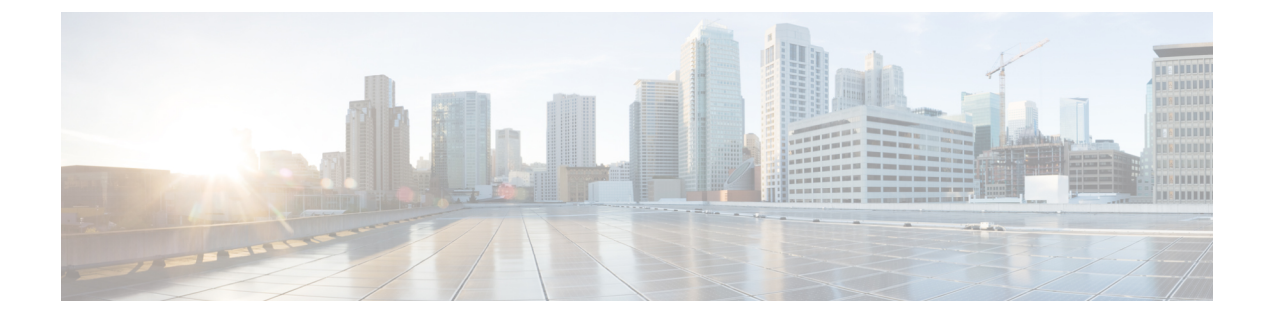

## **MRA** デバイスの導入準備

- アクティベーションコードによる MRA デバイスの導入準備 (1 ページ)
- デバイスの導入準備の前提条件 (3 ページ)
- MRA デバイス導入準備の構成フロー (5 ページ)
- 電話機のアクティブ化 (9 ページ)
- 安全な導入準備のための追加オプション (9 ページ)

## アクティベーションコードによる**MRA**デバイスの導入準 備

アクティベーションコードは、モバイルおよびリモートアクセス(MRA)用のリモートエン ドポイントの導入準備をするためのシンプルで安全な方法を提供します。この機能により、 MRAユーザーが初めて電話を使用するときにオンプレミスにいる必要がなくなります。リモー トユーザーは、電話を接続し、アクティベーションコードを入力すると、通話を開始できま す。

この機能は、導入準備に対応するため、Cisco Cloud を活用します。管理者は Cisco Unified Communications Manager をクラウドに導入し、デバイスアクティベーション中にすべてのリ モート MRA ユーザーが接続する Expressway クラスタでクラスタ全体の MRA アクティベー ションドメインを指定します。

複数の Expressway クラスタがある場合、MRA サービスドメインを使用すると、電話機が登録 する Expressway を指定できます。電話機がアクティブ化されると、電話機は構成ファイルを ダウンロードします。このファイルには、その電話機に割り当てられている Expressway クラ スタを持つ MRA サービスドメインへのリダイレクトが含まれています。

#### アクティベーションコードとは何ですか。

アクティベーションコードは、1 回だけ使用できる 16 桁の値であり、電話機を登録する前に ユーザーが電話機に入力する必要がああります。ユーザーは正しいコードを入力する必要があ ります。入力しないと、電話が登録されません。アクティベーションコードは、電話機を安全 に導入するメソッドであり、管理者が手動で個々の電話機の MAC アドレスを収集して入力す る必要がありません。

#### カスタム証明書(オプション)

独自の証明書を使用する場合は、クラウドを使用して証明書をMRA電話機に配布し、Expressway との信頼を確立できるようにします。このオプションでは、証明書を最初にExpresswayにアッ プロードしてから、Cisco Unified Communications Manager の **PhoneEdge-trust** ストアにアップ ロードする必要があります。証明書は Cisco Cloud にアップロードされるため、デバイスのア クティベーションプロセス中に電話機が証明書をダウンロードできます。

## **MRA** 導入準備プロセスフロー

次の表には、MRAモードでのデバイスアクティベーションコード導入準備による新しいMRA 電話の導入準備のプロセスフローが含まれています。プロセスの図については、番号の付いた 各手順を後続の図と一致させてください。

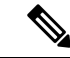

UCM パブリッシャでデバイス アクティベーション サービスを開始して、モバイルおよびリ モートアクセス経由でクライアントの導入準備をする場合は、UDS および CCM サービスも開 始する必要があります。サーバーが更新されない場合は、Expressway-CのUnifiedCommunications 構成の UCM クラスタを削除または再検出します。 (注)

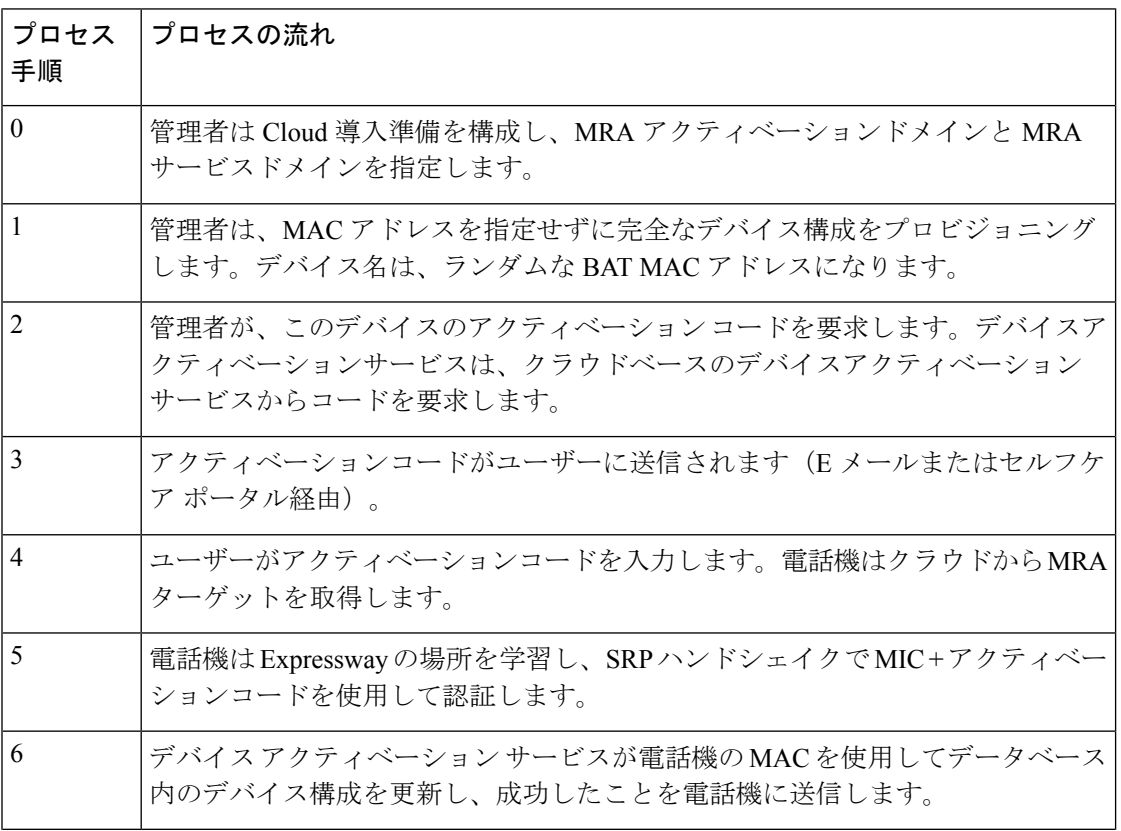

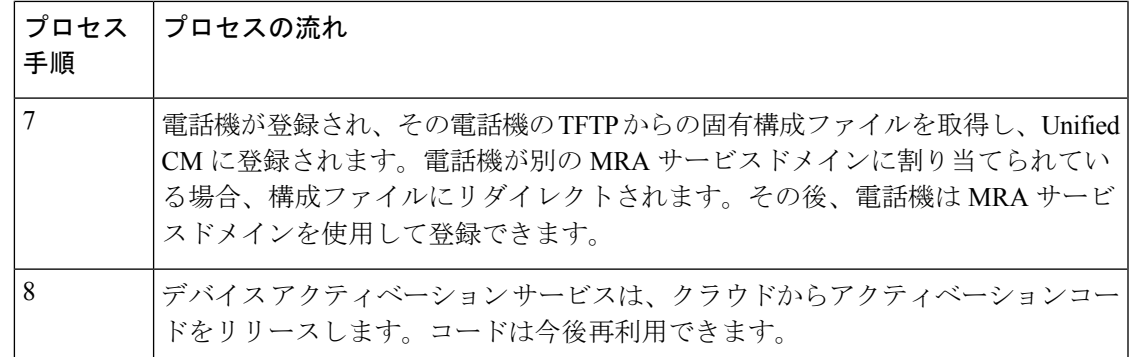

図 **<sup>1</sup> :** アクティベーションコードによる **MRA** デバイス導入準備プロセス

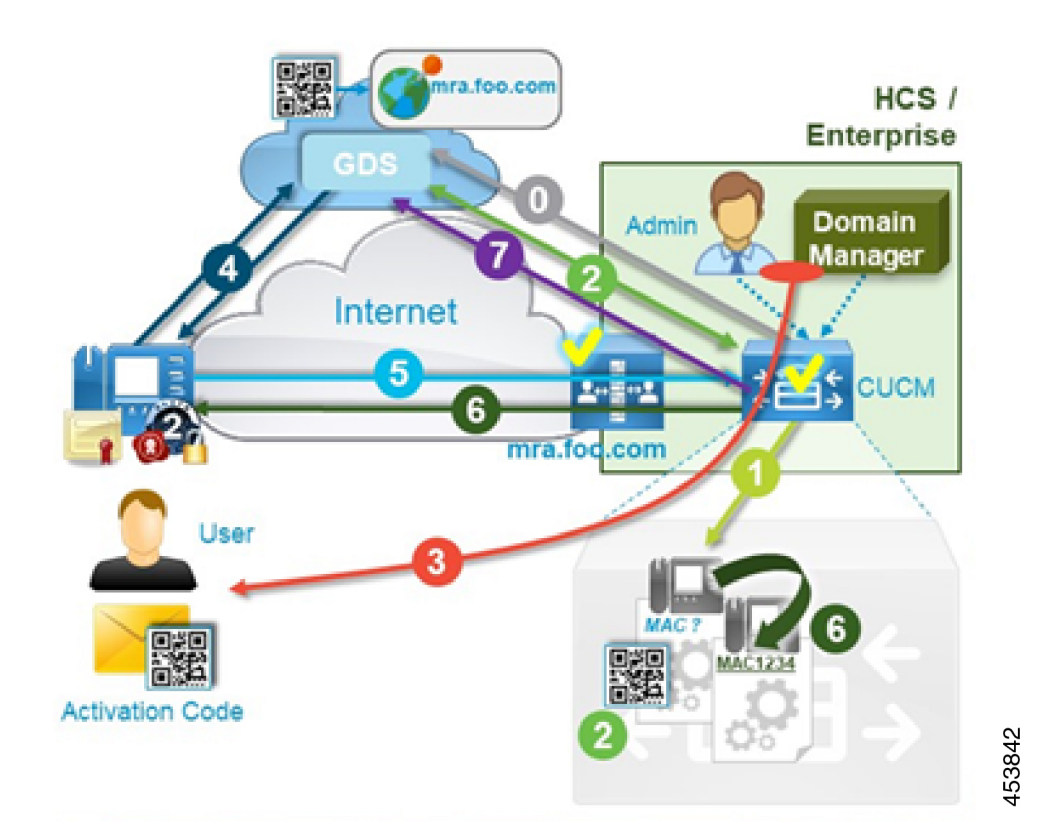

# デバイスの導入準備の前提条件

次の表に、MRA エンドポイントのアクティベーションコード導入準備のサポート情報を示し ます。

#### 表 **<sup>1</sup> : MRA** アクティベーションコード導入準備サポート情報

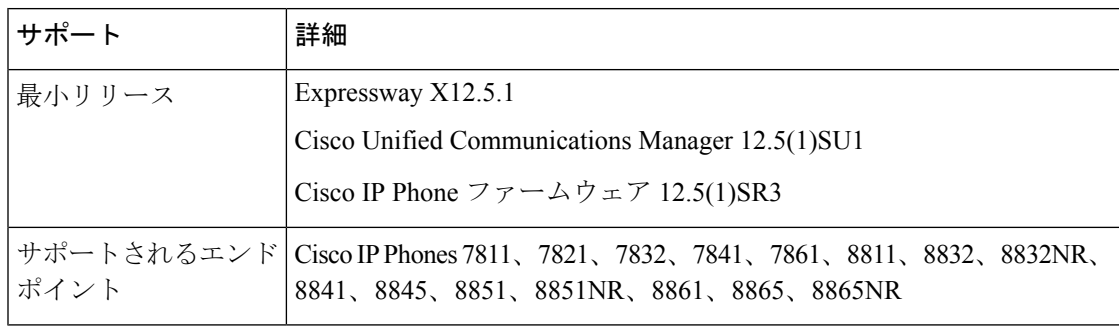

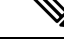

リリース X14.0 の時点で、モバイルおよびリモートアクセス用にサポートされている Cisco IP Phone 78xx シリーズおよび 88xx シリーズを導入準備している場合、 電話は、**Cisco Unified Communications Manager** の **[**電話構成(**Phone Configuration**)**]** ウィンドウで **[MRA**を介した アクティベーションコードを許可(**Allow Activation Code via MRA**)**]** チェックボックスがオ ンになっている場合のみ、MRA モードに切り替えられます。 (注)

このアプローチを使用して、MRA 電話のアクティベーションコード導入準備を設定する必要 があります。さらに、MRA 電話のユーザーは、電話機をアクティブにして使用するために正 しいアクティベーションコードを入力する必要があります。

アクティベーションコードの導入準備についての詳細は、『*CiscoUnifiedCommunicationsManager* 向け機能構成ガイド』の「アクティベーションコードを介したデバイスの導入準備」章を参照 してください。

- さらに、次の前提条件があります。
	- X12.5より前のリリースからExpresswayをアップグレードした場合は、この機能を設定す る前に Expressway-C の Unified CM サーバーを更新してください。Expressway-C で、 **[**構 成(**Configuration**)**]** > **[Unified Communications]** > **[Unified CM**サーバー(**Unified CM servers**)**]** の順に選択し、**[**サーバーを更新(**Refresh servers**)**]** をクリックします。
	- **Cisco**デバイスアクティベーションサービス—このサービスは、CiscoUnifiedCommunications Manager で実行する必要があります(サービスはデフォルトで実行されます)。Cisco UnifiedServiceabilityのサービスのリストをチェックして、サービスが実行されていること を確認します。
	- **OAuth** リフレッシュ ログイン—この機能は、**OAuth Refresh Login Flow** 企業パラメータ を **[**有効(**Enabled**)**]** に設定し、Cisco Unified Communications Manager で有効にします。
	- セルフケアポータル—ユーザーがセルフケアポータルを使用して、電話をアクティブ化さ せる場合に使用します。
		- **Show Phones Ready to Activate**企業パラメータは、Cisco UnifiedCommunications Manager で **[True]** に設定します。
- エンドユーザーはポータルへのログインアクセスが必要です。セルフケア構成詳細の 「*Cisco UnifiedCommunications Manager*用機能構成ガイド」の「セルフケアポータル」 章を参照してください。
- セルフケアポータルは、MRAではサポートされていないので、リモートユーザーは、 VPN を使用してポータルにアクセスする必要があります。
- ドメインネームシステム(**DNS**)**SRV** レコード—MRA アクティベーション ドメインと MRA サービスドメインの場合、適切な Expressway クラスタを指す *\_collab\_edge* SRV を構 成する必要があります。
- シスコクラウドオンボーディングの **TCP** ポート **443** ネットワーク要件:シスコクラウド への次の URL/接続を行うために、Cisco Unified Communications Manager と IM and Presence Service/パブリッシャからポート 443 を介して接続を有効にする必要があります。
	- fos-a.wbx2.com
	- idbroker.webex.com
	- push.webexconnect.com
	- btpush.webexconnect.com

(注)

TCP ポート 443 は、アウトバウンド HTTPS リクエストの場合は Cisco Unified CM のパブリッシャノードから開いている必要があ ります(シスコクラウドオンボーディング)。

## **MRA** デバイス導入準備の構成フロー

以下の手順に従って、MRA モードでアクティベーションコードを使用して MRA デバイスの 導入準備を構成します。

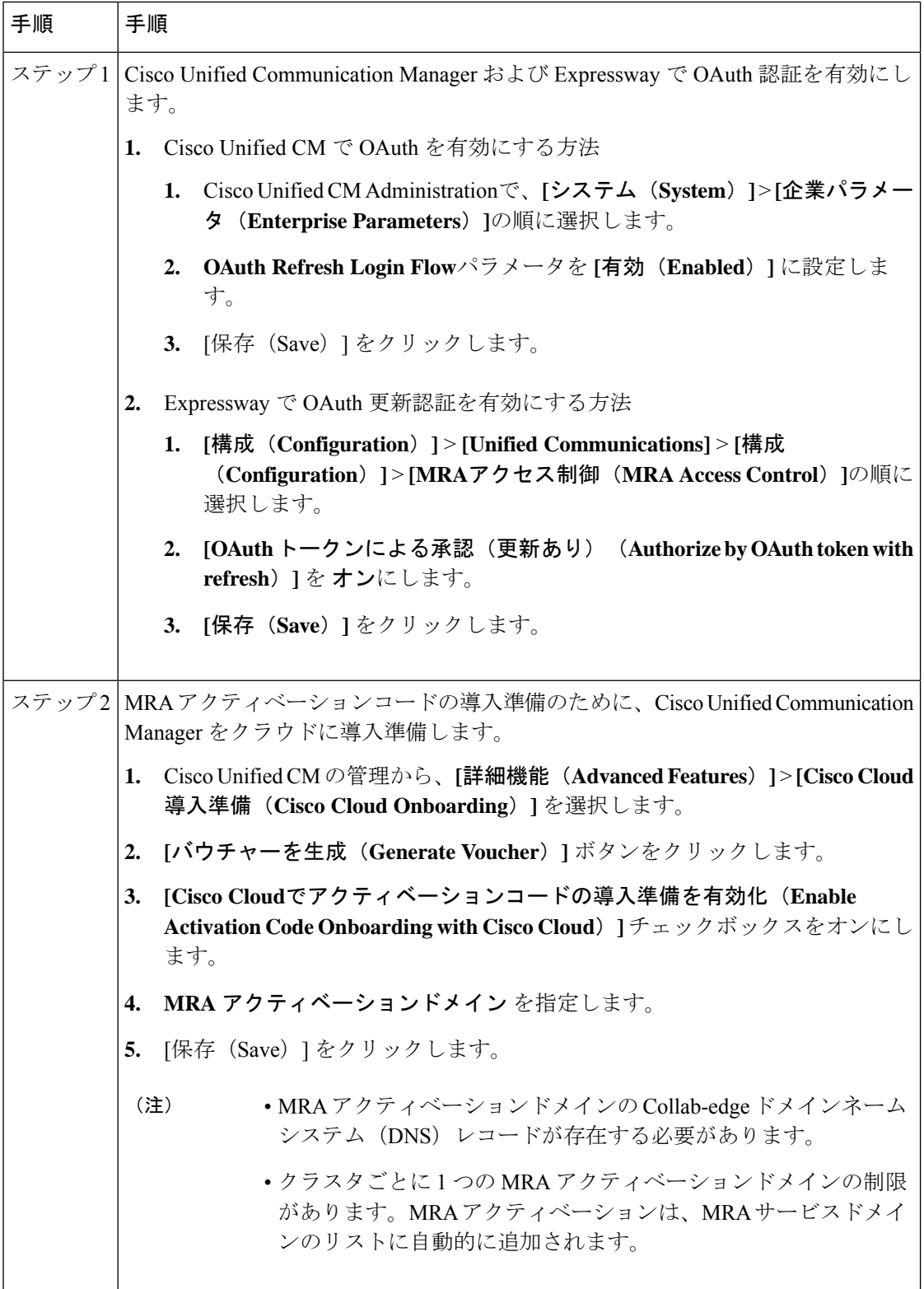

I

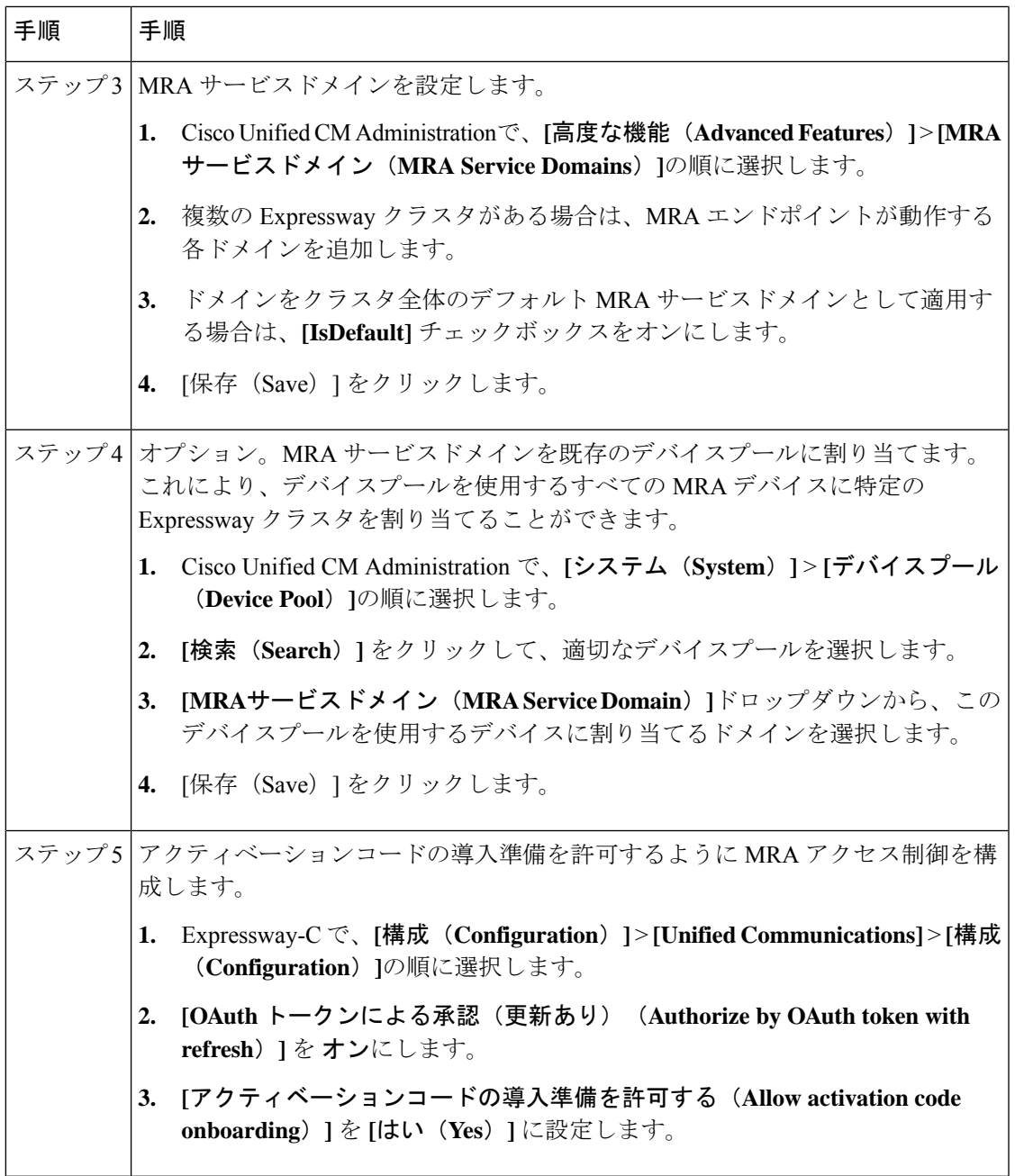

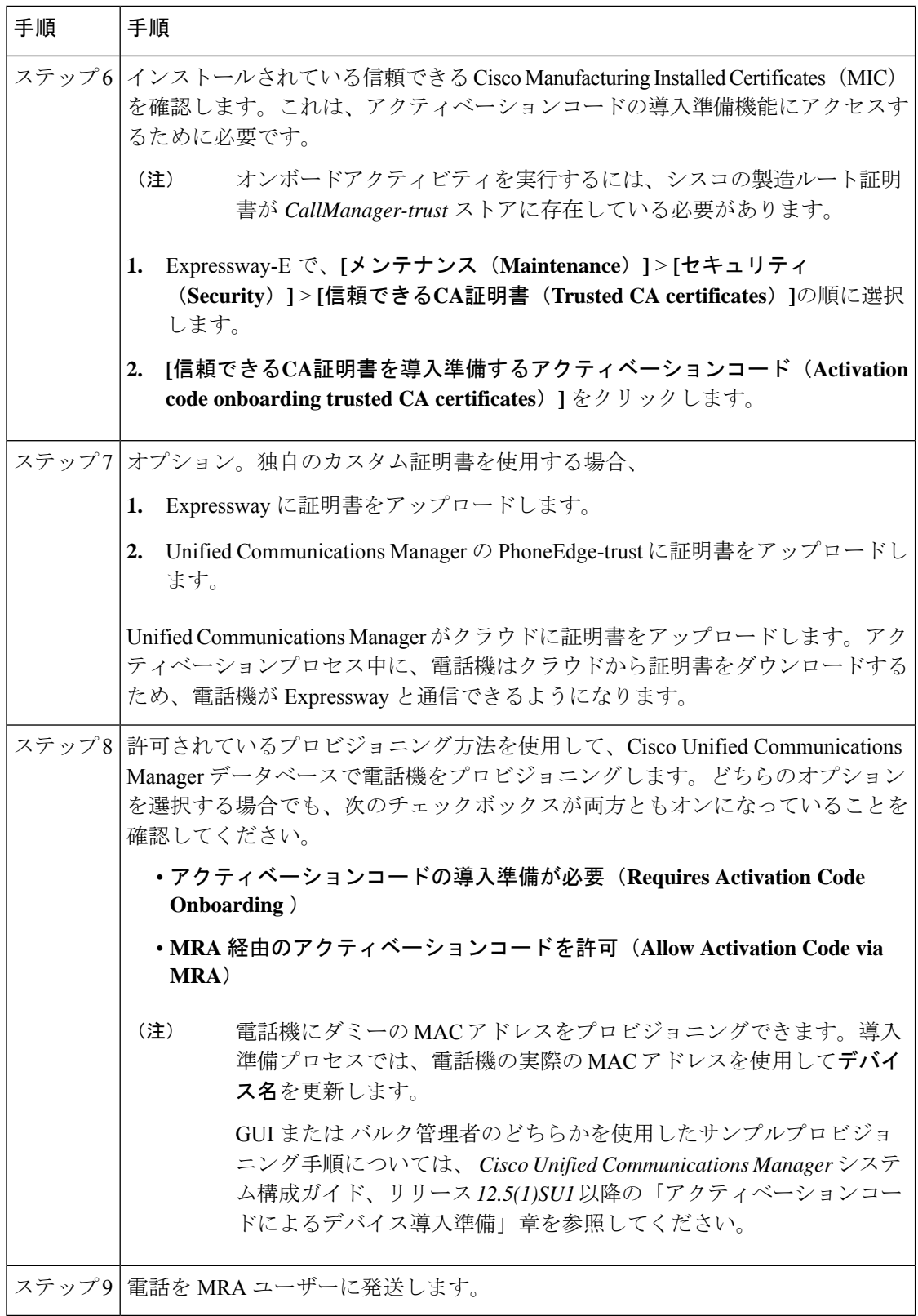

## 電話機のアクティブ化

管理者には、電話機ユーザーにアクティベーションコードを送信するための2つのオプション があります。

- セルフケアポータル 電話機ユーザーはポータルにログインして、電話のアクティベー ションコードと付随するバーコードを表示できます。アクティベーションコードを電話機 に入力するか、電話機のビデオカメラを使用してバーコードをスキャンします。どちらの 方法でも機能します。セルフケアの要件については、デバイス導入準備の前提条件を確認 してください。
- CSV ファイルのエクスポート 管理者は、Cisco Unified Communications Manager で、未 処理のアクティベーションコードと関連するユーザの csv ファイルをエクスポートできま す。このファイルの内容を使用して、MRA ユーザーにアクティベーションコードを通知 できます。csv ファイルをエクスポートする方法
	- **1.** Cisco Unified CM Administration から、**[**デバイス(**Device**)**]** > **[**電話(**Phone**)**]** を選択 します。
	- **2.** [関連リンク(Related Links)]から[アクティベーションコードのエクスポート(Export Activation Codes) 1を選択し、[移動(Go) 1をクリックします。

アクティベーションコードのデフォルトの有効期間は 168 時間(7 日間) です。この値は、 Cisco Unified Communications Manager の **Activation Time to Live (Hours)** サービスパラメータを 使用して再構成できます。アクティベーションコードの有効期限が切れた場合、管理者は **[**ア クティベーションコードの解放(**Release Activation Code**)**]** をクリックし、**[**電話機の構成 (**Phone Configuration**)**]** ウィンドウの **[**新しいアクティベーションコードを生成(**Generate New Activation Code**)**]** をクリックすると、アクティベーションコードをリセットできます。 (注)

#### アクティベーションコードの入力

MRA ユーザーが電話機を接続すると、アクティベーションコードを入力するように求められ ます。アクティベーションコードを入力するか、セルフケアポータルに表示されるバーコード をスキャンすると、電話機が起動するので、構成ファイルをダウンロードして登録します。 これで、電話機を使用できる状態になりました。

## 安全な導入準備のための追加オプション

次のオプションは、セキュリティを強化するために構成プロセスをわずかに変更します。

#### オプション **1**:管理者が実際の **MAC** アドレスを使用して電話をプロビジョニングする

管理者は、ダミーの MAC アドレスを使用するのではなく、実際の MAC アドレスを使用して 電話機を Cisco Unified Communications Manager に追加します。この方法では、アクティベー ションコードが実際の電話機の MAC アドレスに関連付けられ、アクティベーションコードが その電話機でのみ機能するため、セキュリティが強化されます。ただし、この方法では、管理 者が各電話機の MAC アドレスを個別に収集して入力する必要があります。

### オプション**2**:管理者は、**MRA**モードでの再導入準備のためにリモートユーザーに送信する前 に、オンプレミスの電話をアクティブ化します。

この方法では、管理者は、アクティベーションコード要件をリセットして MRA ユーザーに出 荷する前に、オンプレミスモードで電話をアクティブ化します。MRA ユーザーは、電話を MRA モードでアクティブ化します。

- 管理者はアクティベーションコード導入準備(オンプレミスモード)を設定し、電話機に ダミーの MAC アドレスをプロビジョニングします。
- 管理者は、オンプレミス環境で電話の導入準備をして登録します。このプロセスにより、 Cisco Unified Communications Manager のデバイス名が実際の電話機の MAC アドレスで更 新され、電話機がファームウェアロードを更新できるようになります。
- 管理者は MRA モードのアクティベーションコード導入準備を設定し、アクティベーショ ンコード要件をリセットして、新しいコードが入力されるまで電話をロックします。

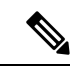

- **[**電話機の構成(**Phone Configuration**)**]** ウィンドウで、アクティ ベーションコードをリセットして電話をロックするため、次の両 方のチェックボックスをオンにする必要があります。 (注)
	- アクティベーションコードの導入準備が必要(**Requires Activation Code Onboarding** )
	- **MRA** 経由のアクティベーションコードを許可(**Allow Activation Code via MRA**)
	- 管理者は電話機を MRA ユーザーに発送し、ユーザーに新しいアクティベーションコード を通知します。
	- リモート MRA ユーザーは、電話機を使用するために新しいアクティベーションコードを 入力する必要があります。

このオプションには次の利点があります。

- アクティベーションコードは MAC アドレスに関連付けられ、その電話でのみ機能するた め、セキュリティが向上します。
- ユーザーが電話機を受け取ったときに、電話機のファームウェアがすでに最新であること を確認します。

• 管理者が個別の MAC アドレスを収集して入力する必要はありません。

オンプレミスモードでのアクティベーションコード導入準備の構成方法については、『*Cisco UnifiedCommunications Manager*向けシステム構成ガイド』「アクティベーションコード」章の 「オンプレミスタスク」を参照してください。

翻訳について

このドキュメントは、米国シスコ発行ドキュメントの参考和訳です。リンク情報につきましては 、日本語版掲載時点で、英語版にアップデートがあり、リンク先のページが移動/変更されている 場合がありますことをご了承ください。あくまでも参考和訳となりますので、正式な内容につい ては米国サイトのドキュメントを参照ください。